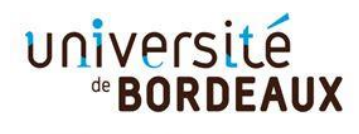

Collège Sciences de la santé

**A la fin de votre dépôt de vœu, vous devez confirmer et télécharger votre dossier de candidature puis déposer les pièces justificatives demandées au format PDF.**

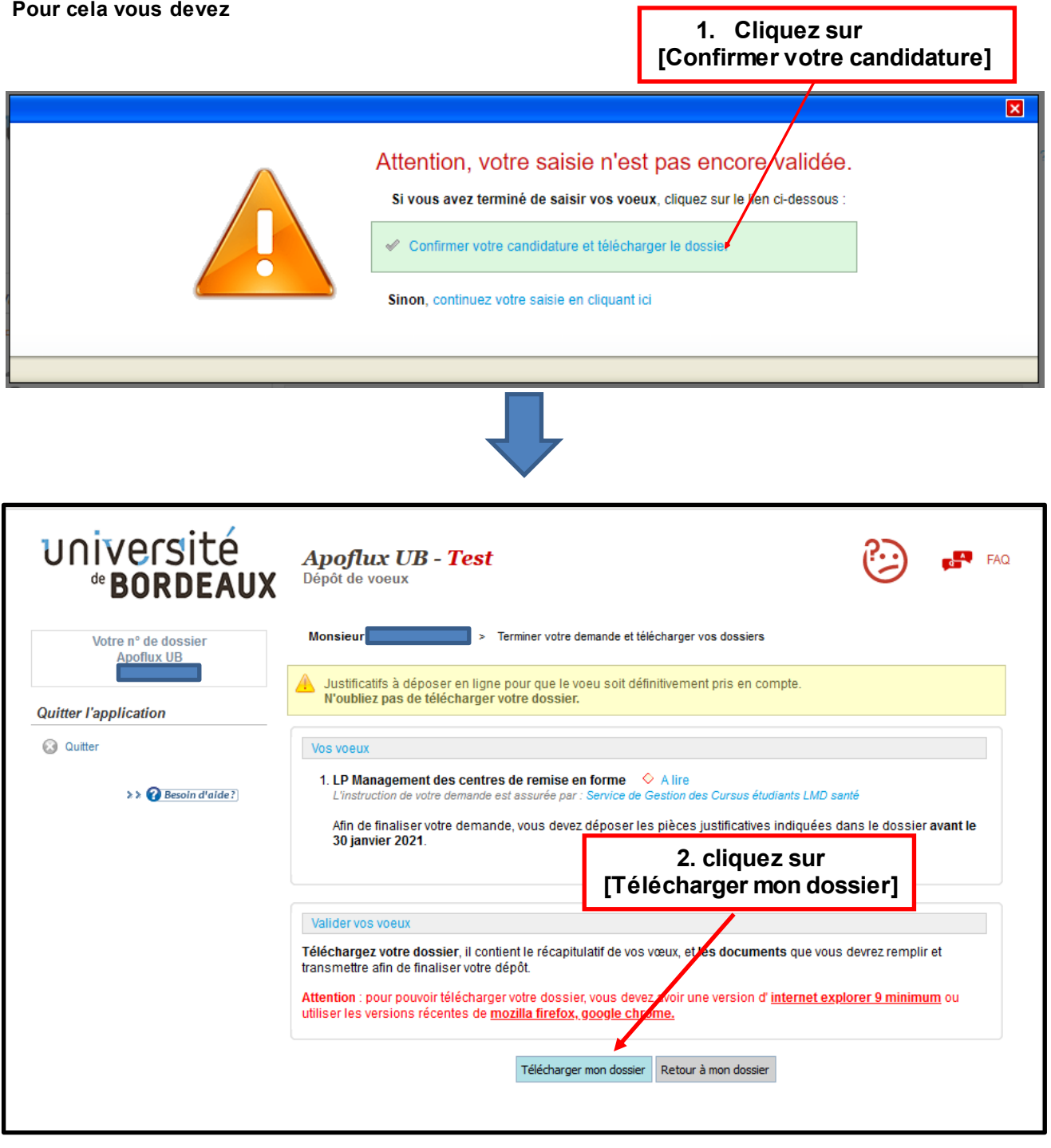

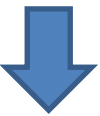

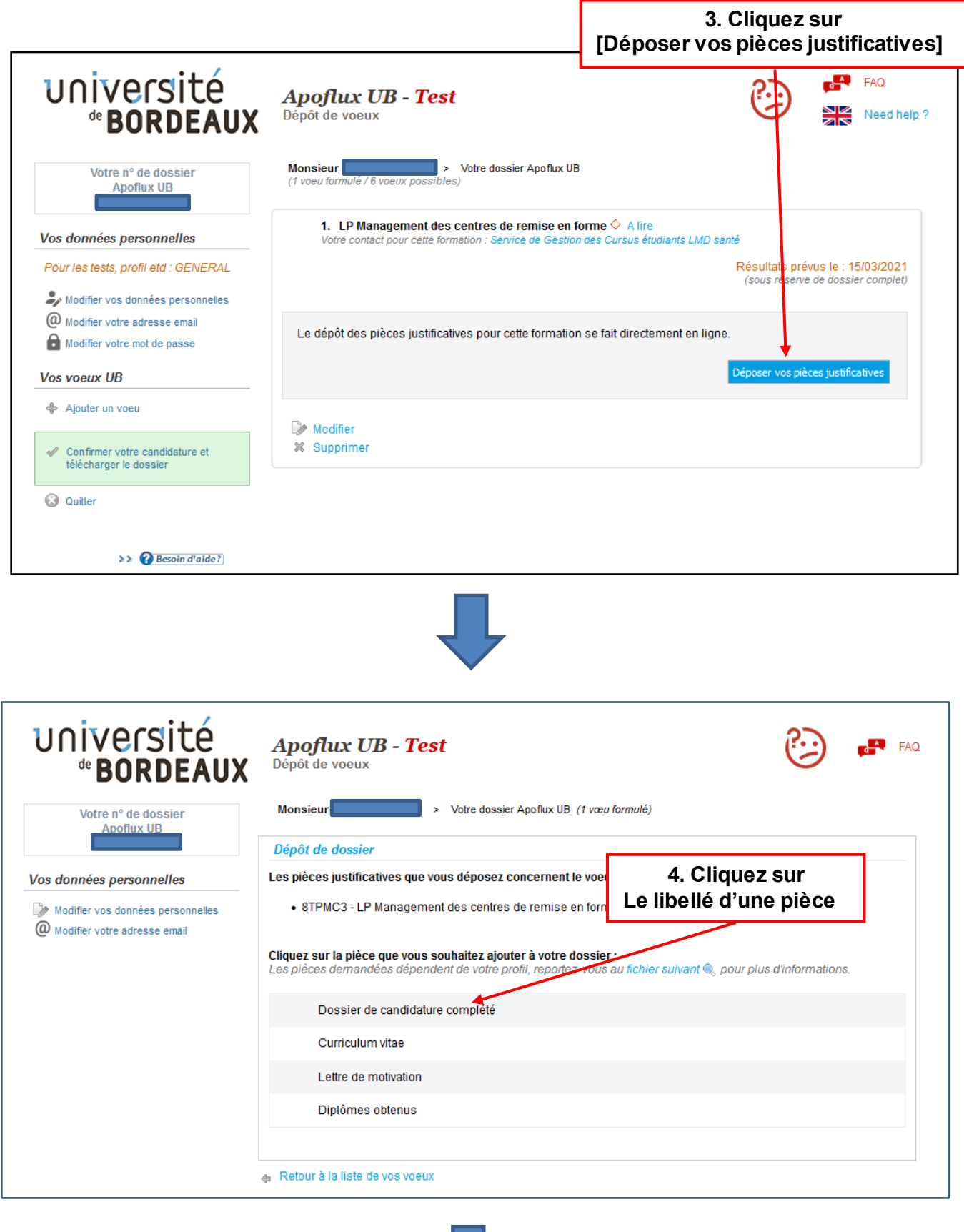

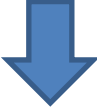

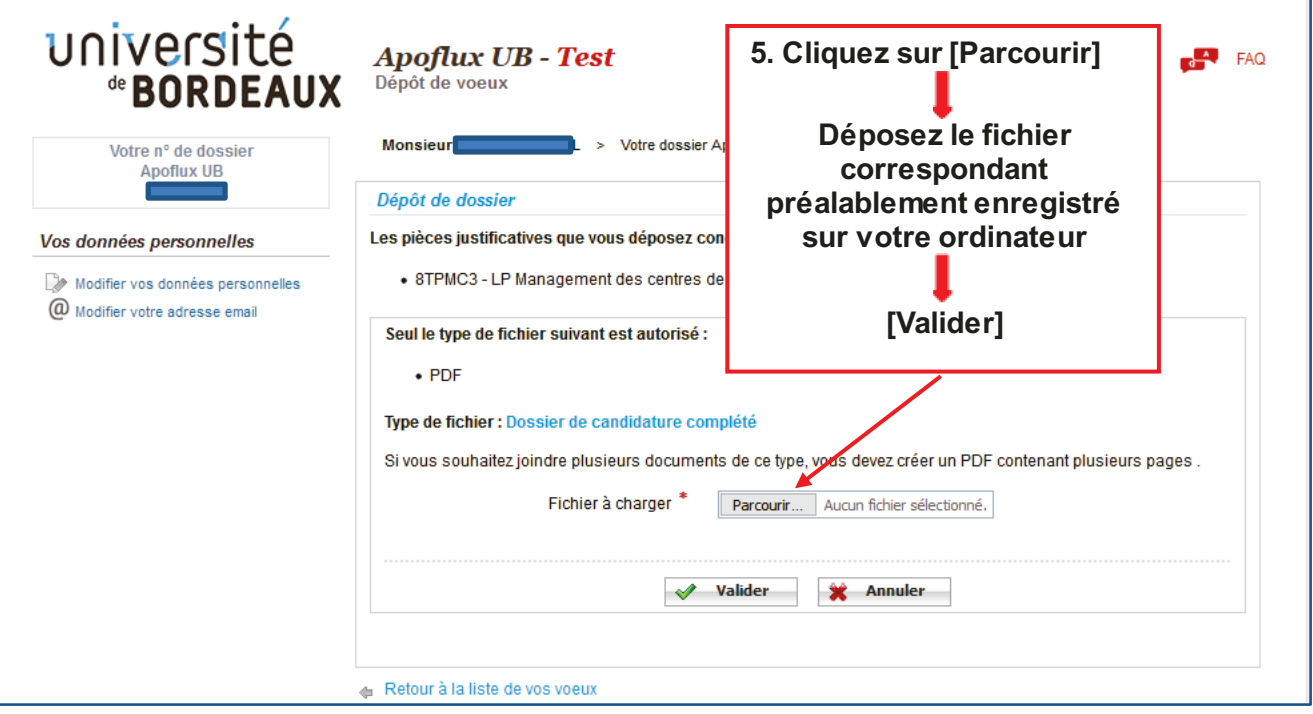

Si vous souhaitez regrouper plusieurs documents pour une même pièce (ex : dossier de candidature) vous pouvez déposer : soit un fichier PDF global (comportant plusieurs pages) ou un dossier compressé (ZIP, RAR, 7Z, etc...)

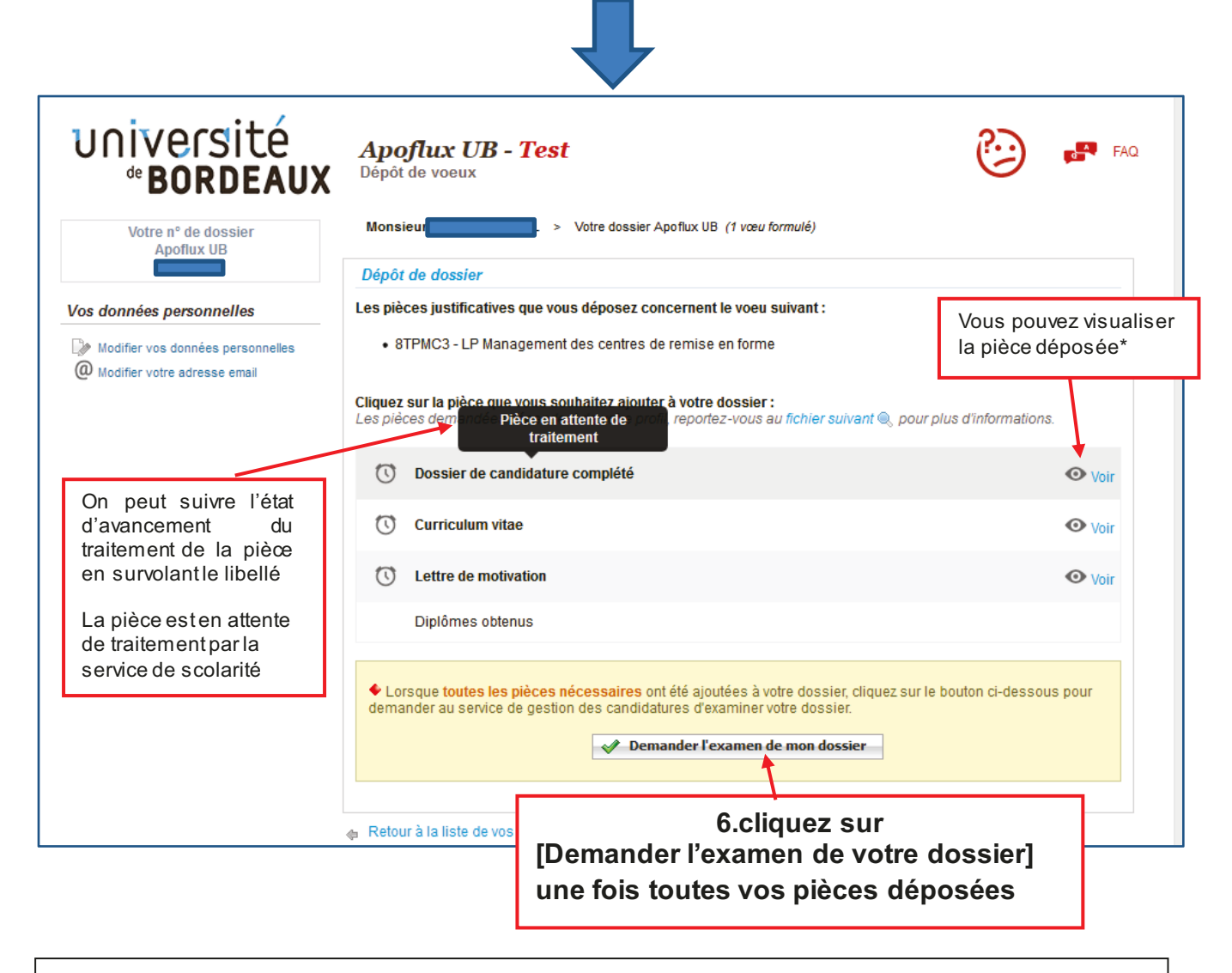

\*si la pièce n'est pas conforme vous pouvez le remplacer par un nouveau fichier en cliquant sur le libellé de la pièce (voir 5)

## **Vous avez déposé un vœu et obtenu un numéro Apoflux Pour revenir dans votre dossier Apoflux depuis la page d'accueil**

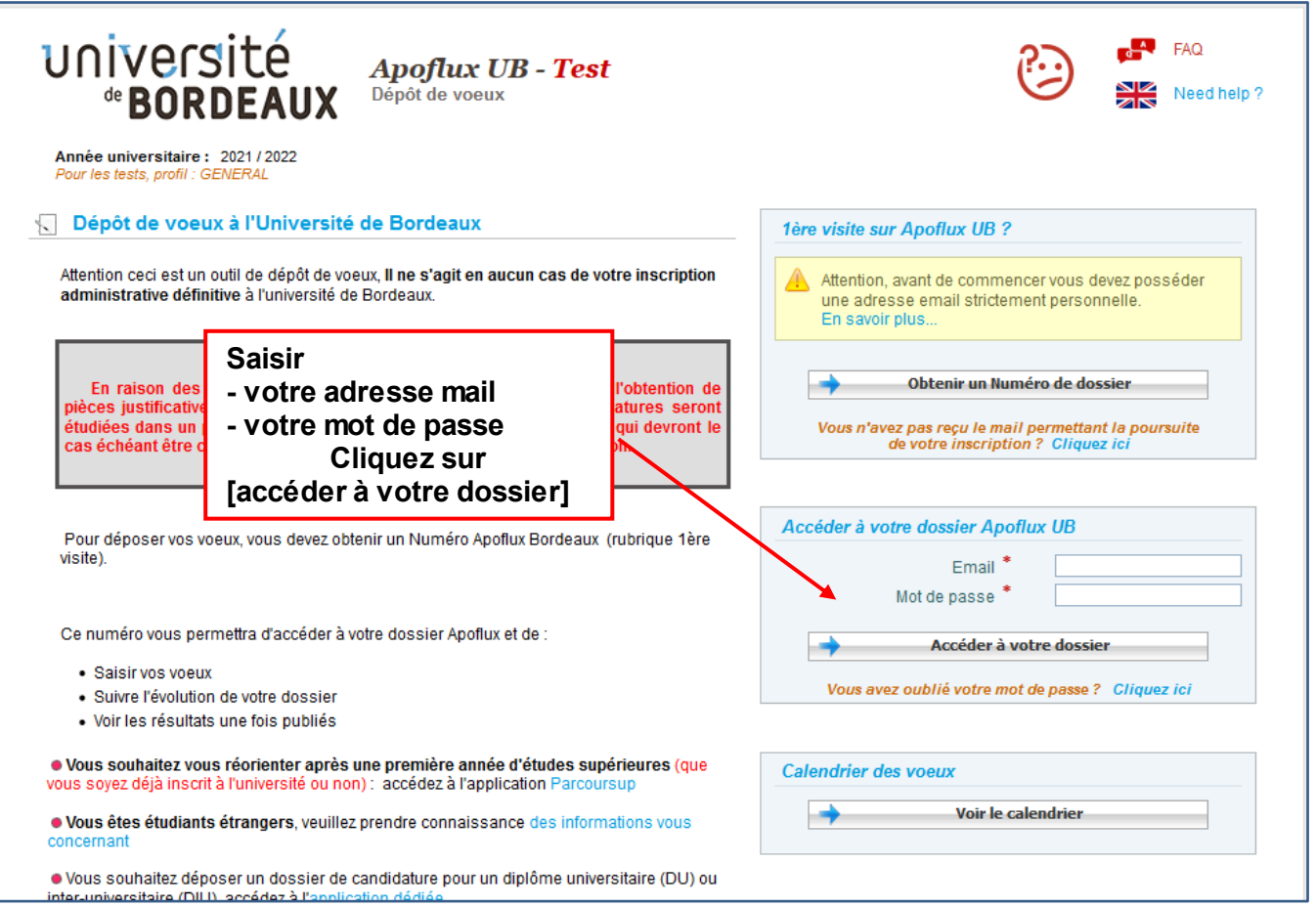

**Vous pouvez également consulter la video dans l'aide disponible sur chaque page en haut à gauche de votre espace Apoflux**

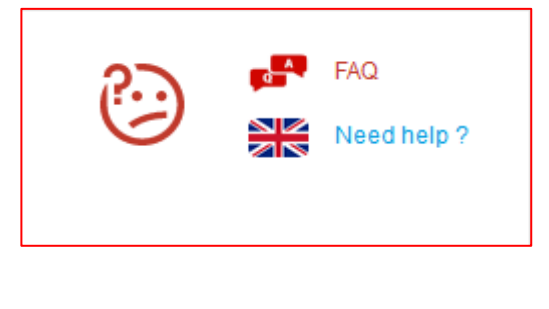